## **Corteva** Formación para proveedores de la Cuenta Standard

Público

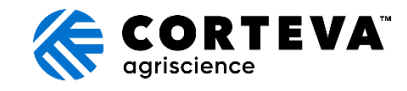

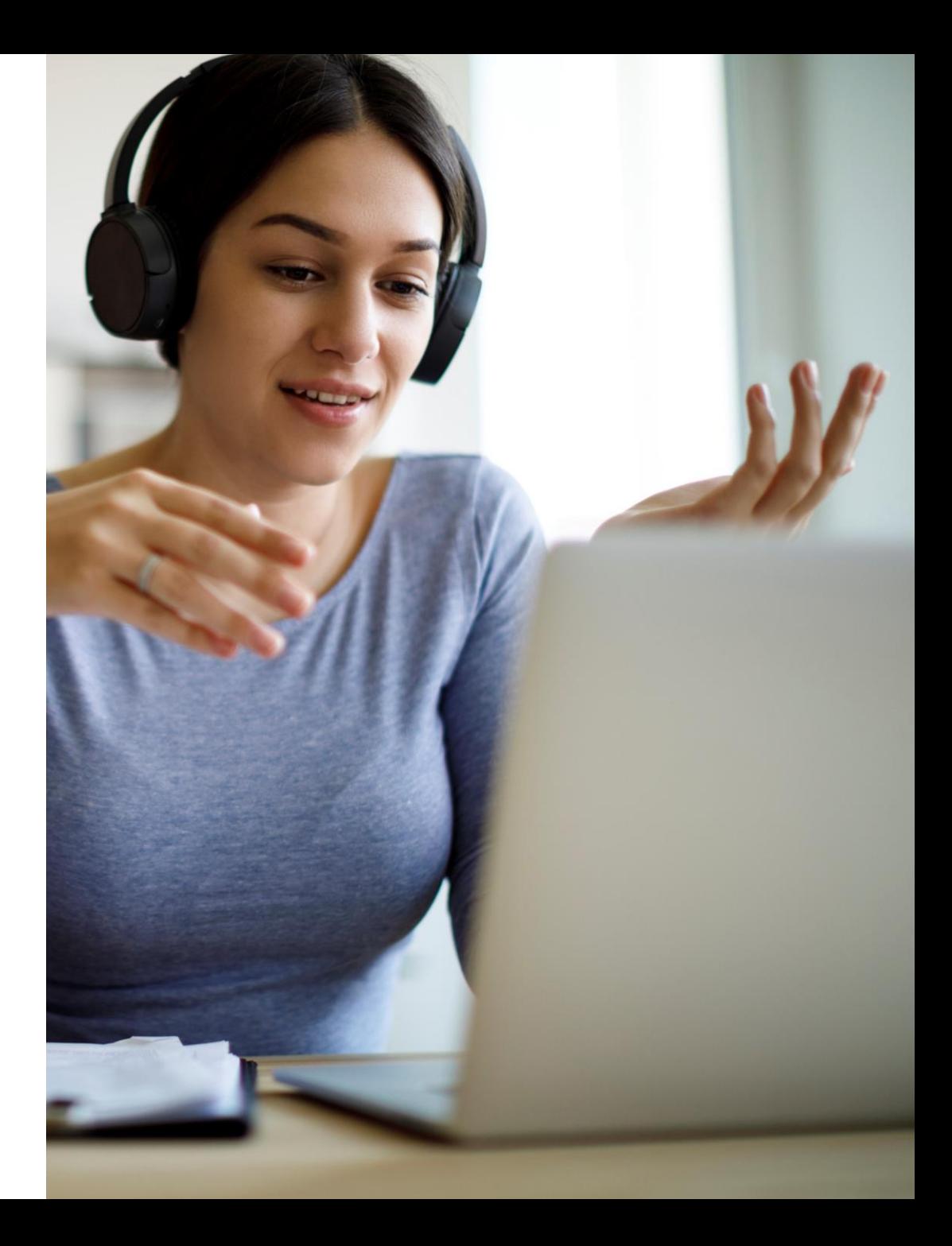

## ON24 Resumen de pantalla: Público

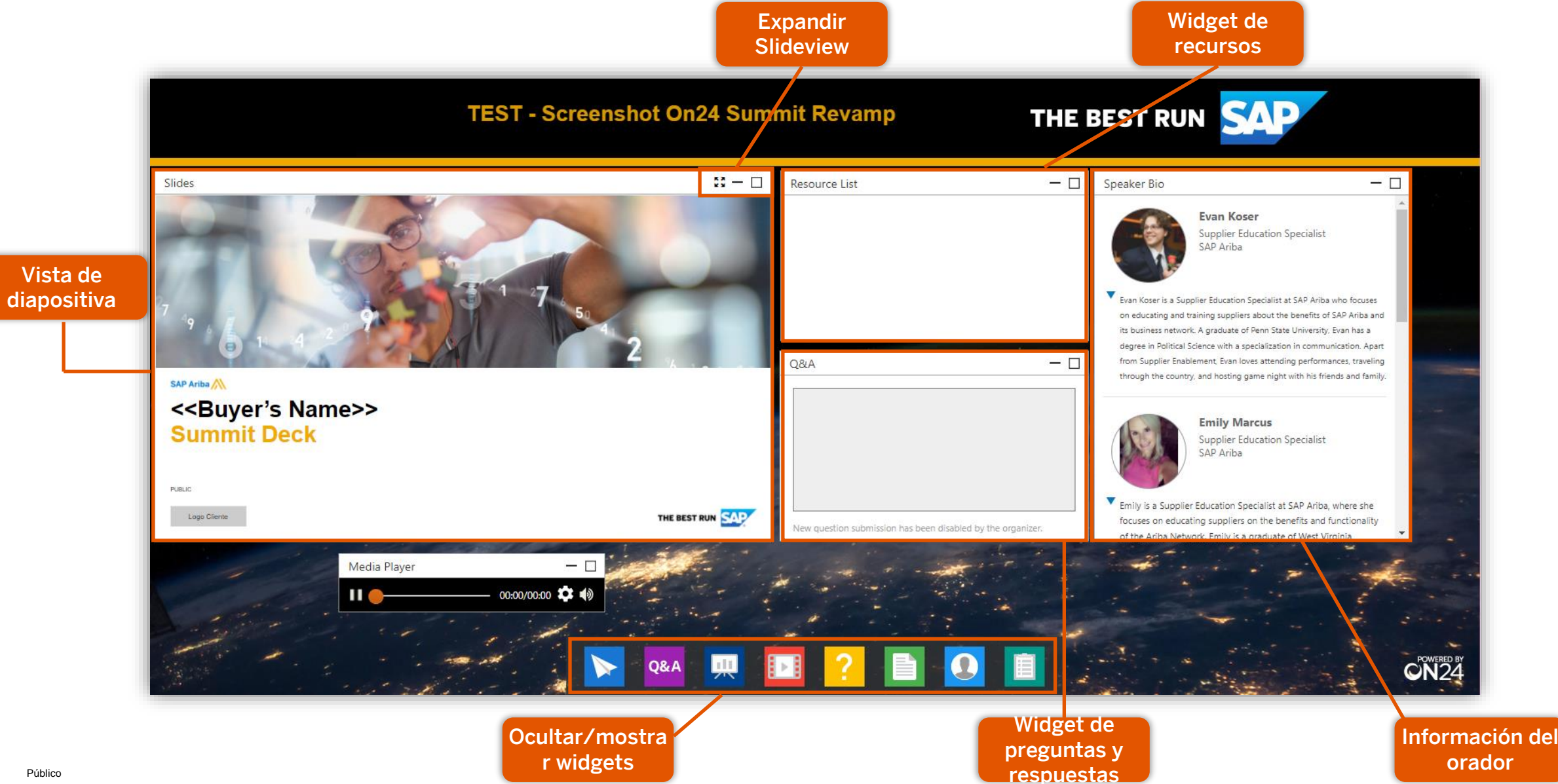

## Agenda del día

Presentaciones del orador

Resumen de la iniciativa de Corteva

Descripción SAP Business Network:

- **Beneficios y funcionalidades**
- Detalles cuenta Standard

Siguientes Pasos:

- ¿Cómo registrarse?
- Opción de cuenta Enterprise
- **Especificaciones de Corteva**
- **· Demostración del sistema**

### Contacto y soporte

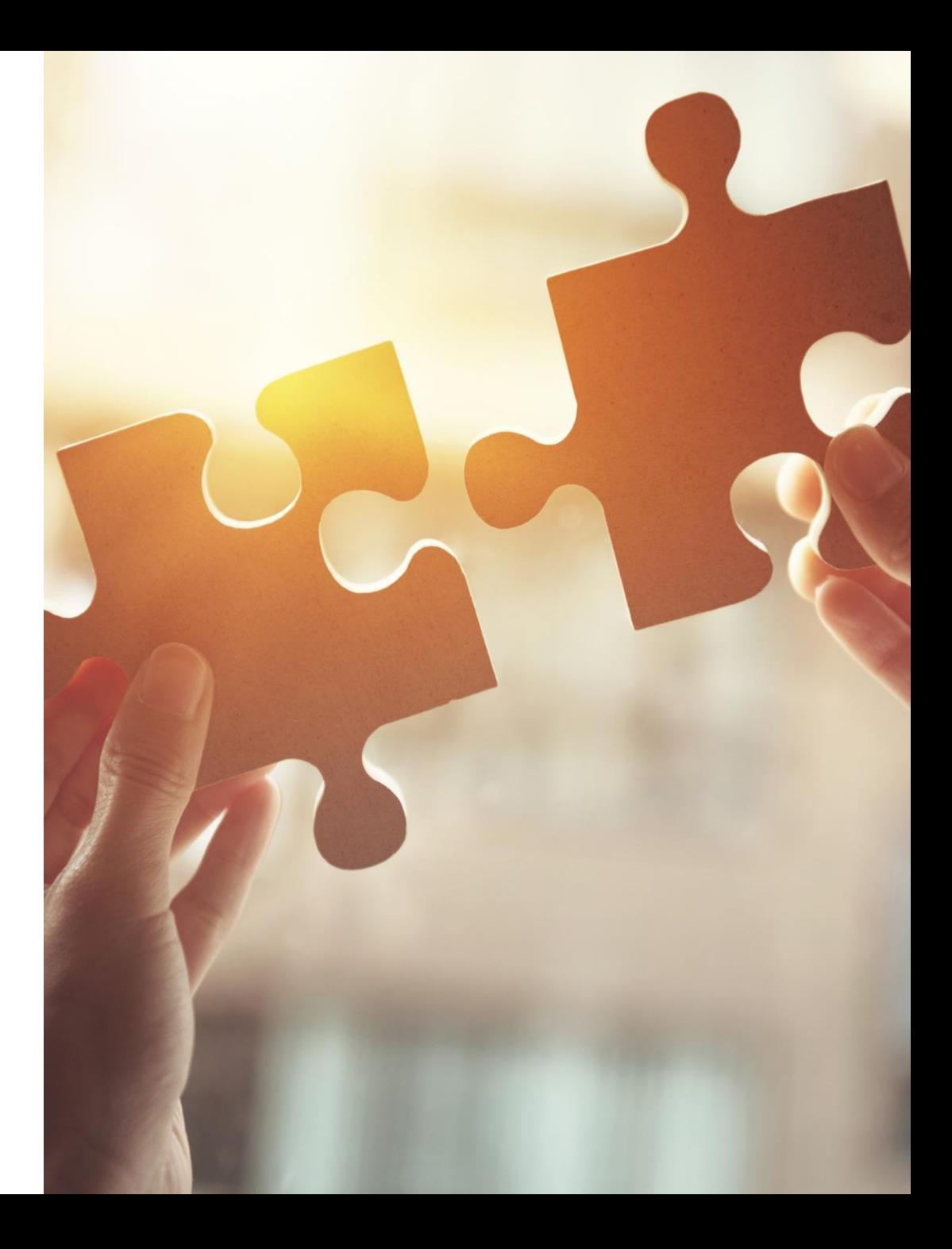

## Presentaciones del orador

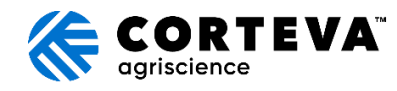

Maribel Martinez

Miembro del equipo de compras

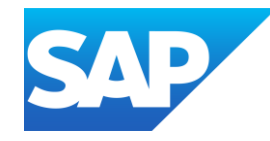

Gabriel de Britto Miembro del equipo de capacitación

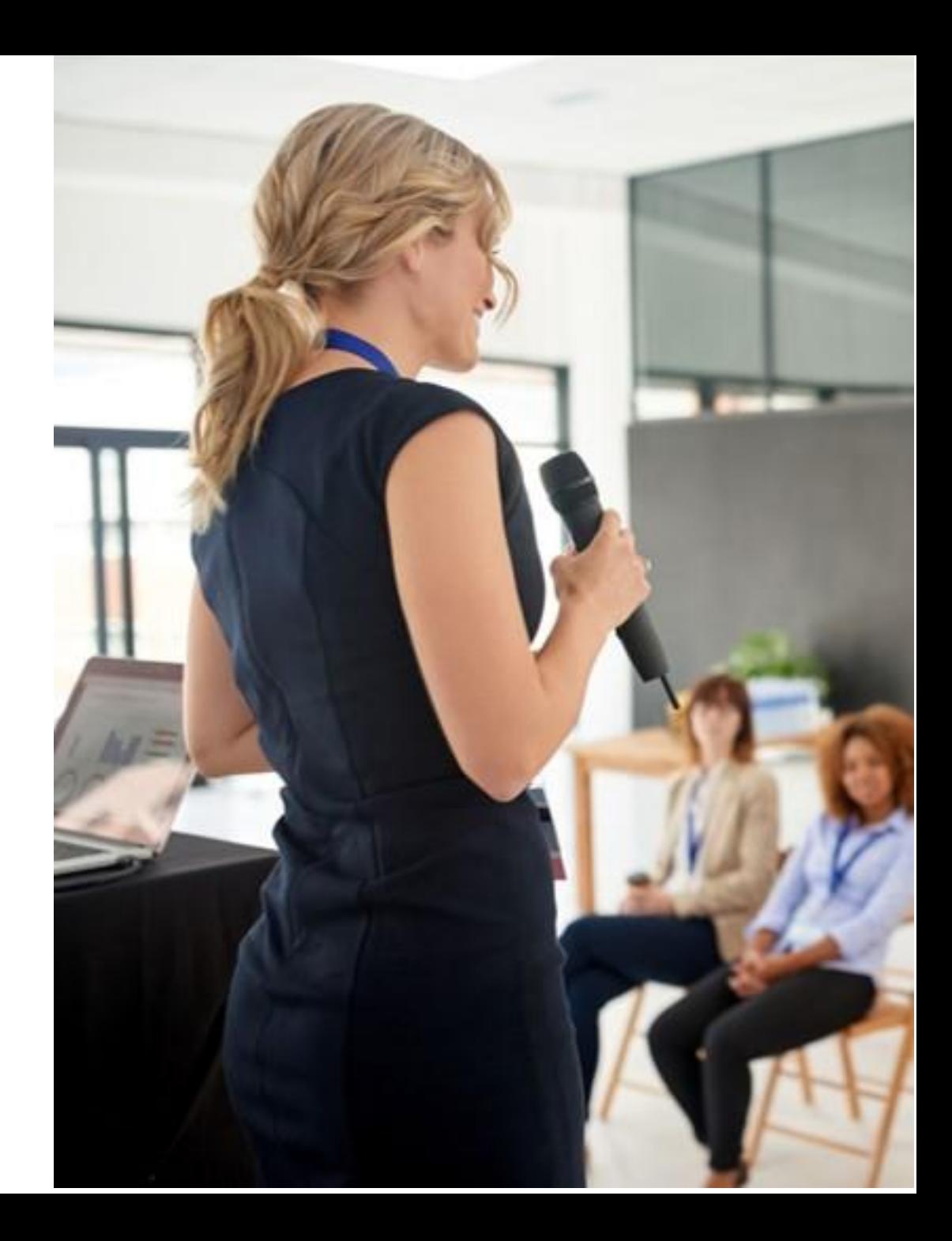

## Resumen de la iniciativa de Corteva

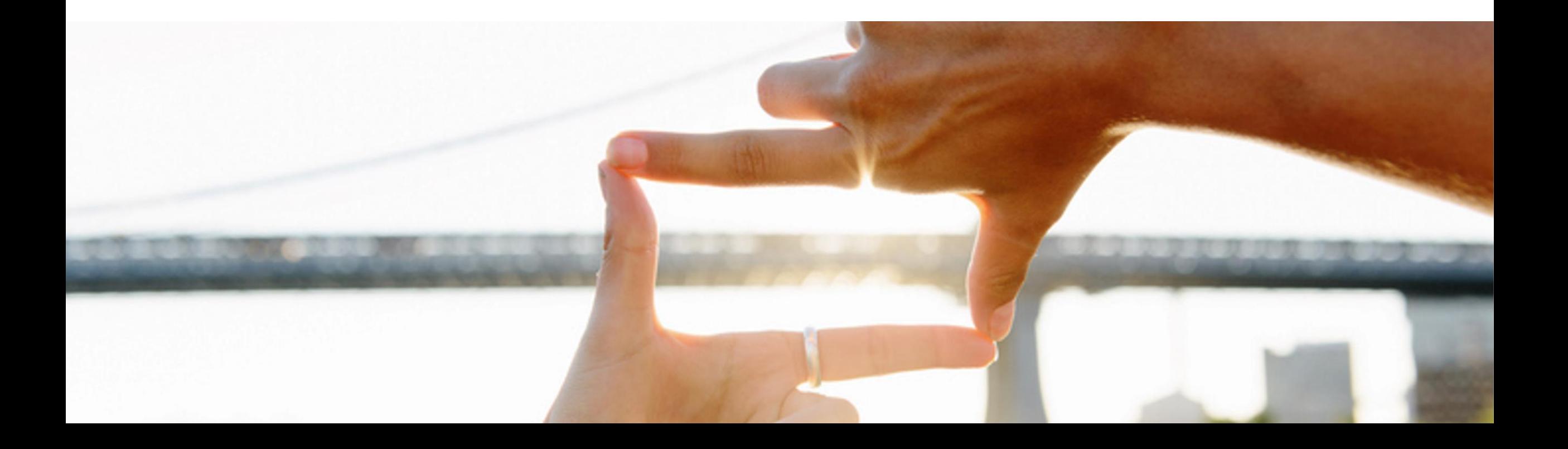

## Beneficios para Corteva y nuestros proveedores

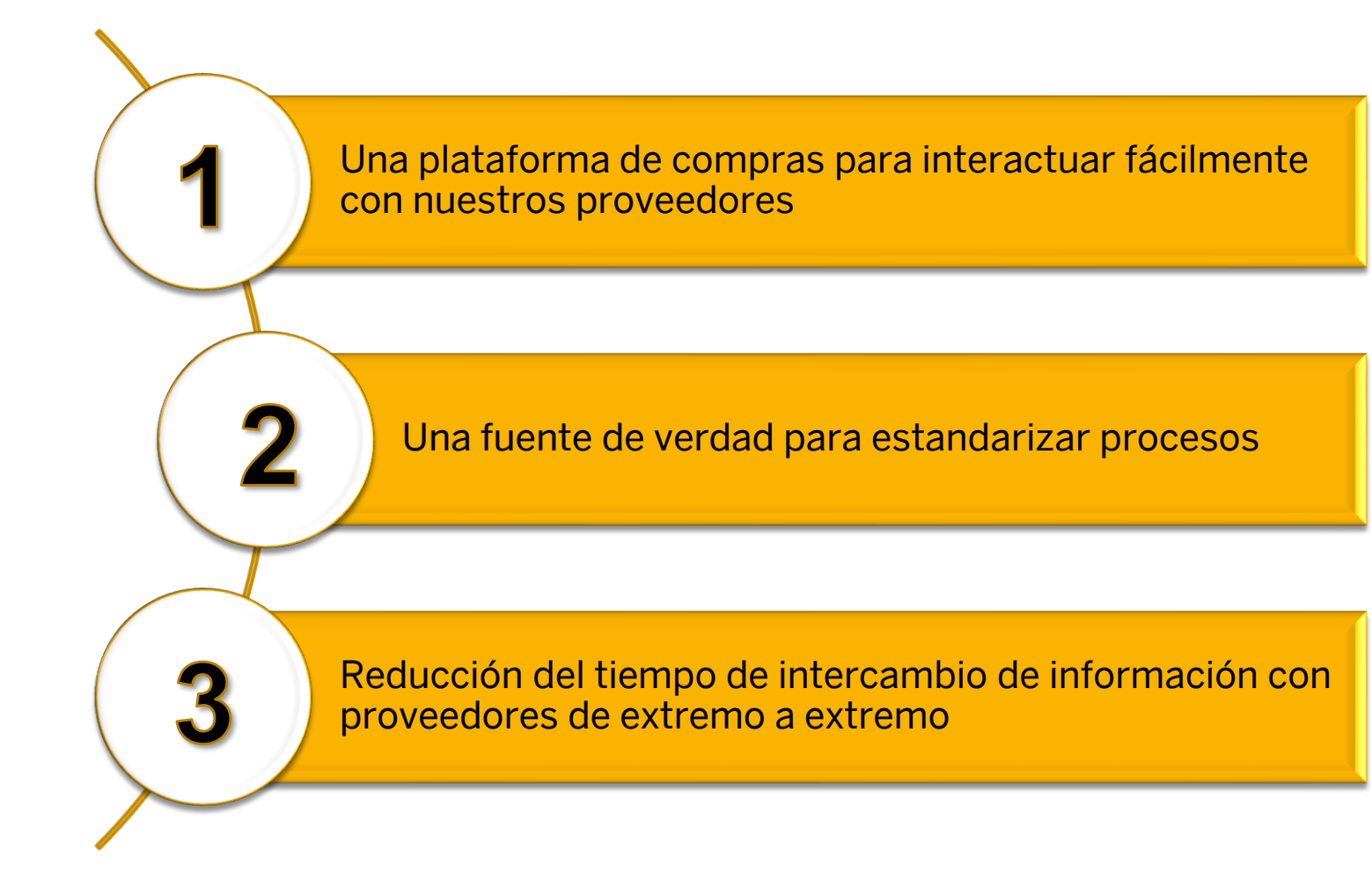

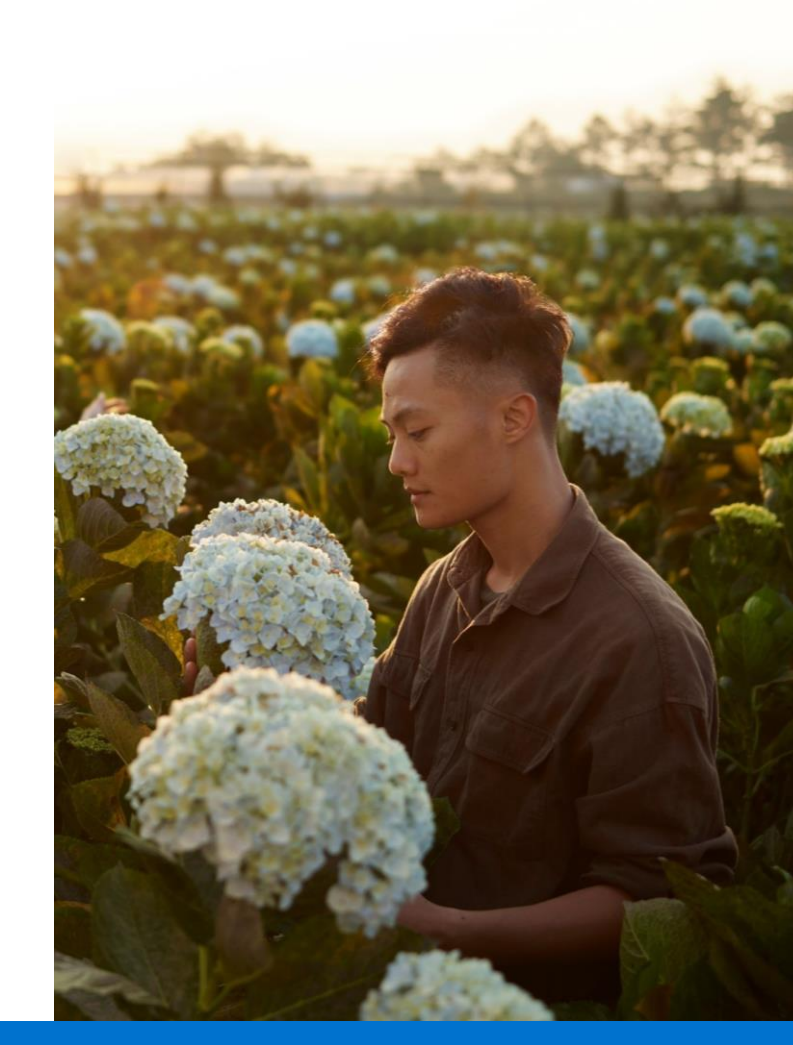

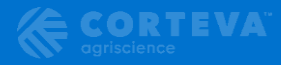

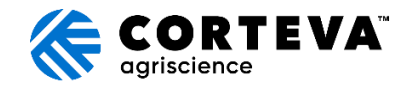

## ¿Qué significa esto para ustedes, nuestros proveedores?

## ¿Qué cambiará?

### Cómo interactuamos con usted. SAP Business Network se utilizará para:

- $\checkmark$  Intercambiar y habilitar transacciones, como:
	- ✓ Ordenes de compra
	- ✓ Avisos anticipados de envío (ASN) y confirmaciones de pedido (OC)
	- ✓ Cambiar ordenes
	- ✓ Catálogos manejados por el proveedor (cuando lo determine un comprador de Corteva)
- ✓ Intercambiar documentos estratégicos, como:
	- Registro de proveedores
	- ✓ Calificación
	- ✓ Cuestionarios Modulares
	- **Cotizaciones**

¿Qué es lo que no cambiará?

- ✓ Su relación comercial con Corteva
- $\checkmark$  Facturación; La facturación debe continuar como hasta ahora, según los requisitos locales.

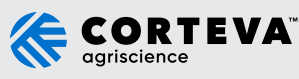

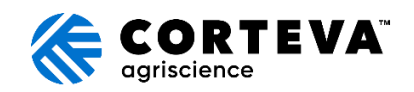

## ¿Cuáles son los próximos pasos?

- 1. Participar en sesiones informativas para proveedores
- 2. El equipo de SAP Ariba podría comunicarse con usted para establecer una Solicitud de relación comercial (TRR) con Corteva

¡Estás aquí!

- 3. Esté preparado para recibir una solicitud para participar en el registro de proveedores migrados en SAP Business Network, aproximadamente en marzo/abril
- 4. Asistir a capacitaciones sobre cómo funciona el sistema aproximadamente a fines de marzo/abril
- 5. Corteva está en proceso de actualizar la información de contacto de los proveedores. Si aún no ha completado el formulario, haga clic [aquí](https://app.smartsheet.com/b/form/8667a759cc784eba92306520b4bc1ea7) para hacerlo

### Corteva saldrá en vivo en Abril 2024!

¡Haz preguntas! Interactúe con Ariba y Corteva (supplier\_enablement\_latam@corteva.com)

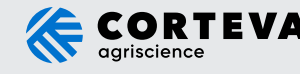

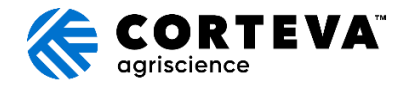

## iAtención!

Corteva adoptará la solución Ariba Supplier Management (Ariba SLP) para la interacción con los proveedores con el fin de mejorar y reducir el tiempo de colaboración. (Este servicio es gratuito)

### ¿Qué significa Ariba SLP para usted?

- Mejor gestión de los datos de tu empresa en el sistema de Corteva.
- La capacidad de proporcionar más información sobre su negocio

Corteva lo invitará a una sesión informativa para explicar los próximos pasos de esta solución aproximadamente a principios de marzo.

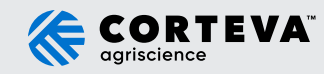

## Los proveedores se enfrentan a desafíos comunes

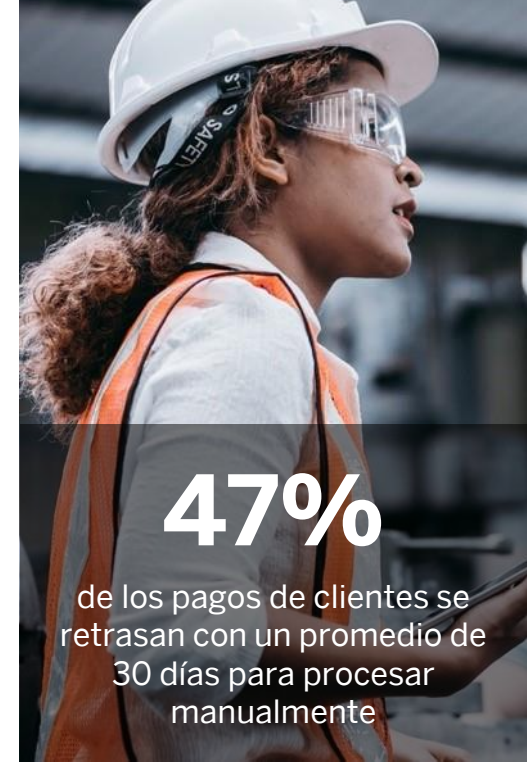

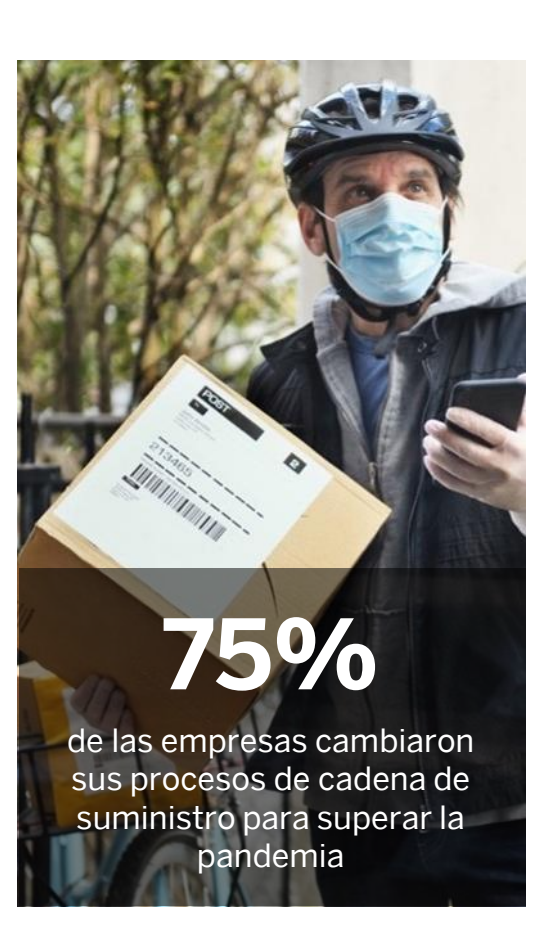

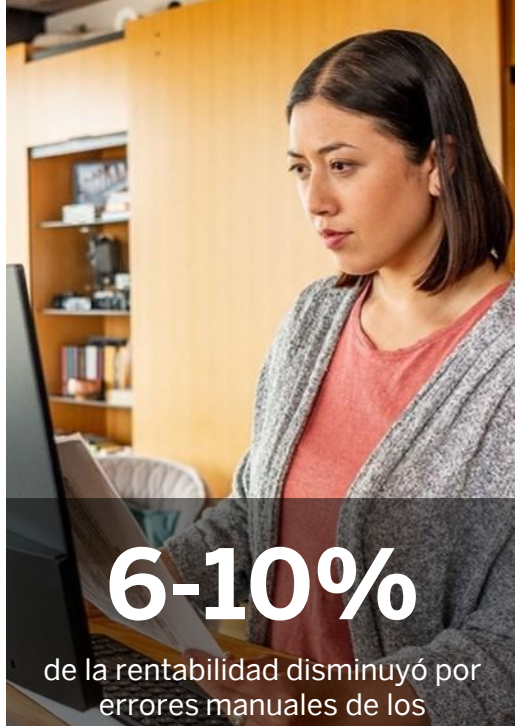

proveedores, con un 37% de los clientes afectados semanalmente

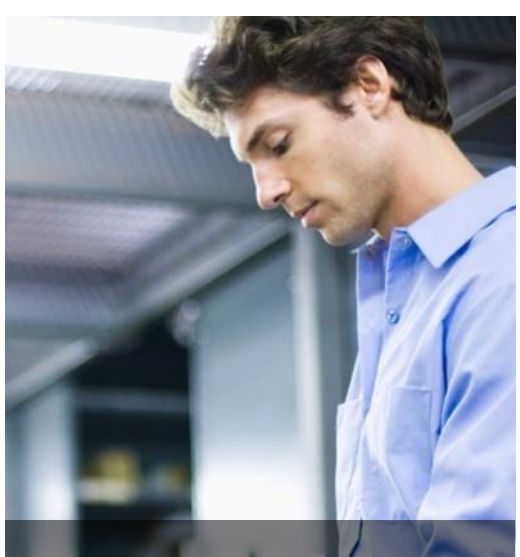

## **1 de cada 3**

clientes elegirían un proveedor solo en función de la capacidad de realizar un pedido y un seguimiento en línea

## Tres razones principales para utilizar SAP Business Network

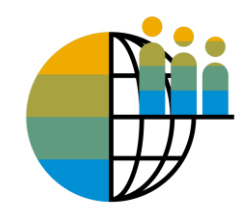

### Digitalización global

Puede buscar clientes que utilizan SAP Business Network en todo el mundo

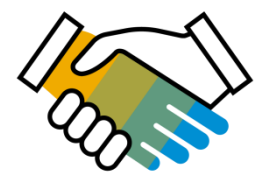

### Retención de clientes

Brinde soporte al plan de negocio estratégico de su cliente

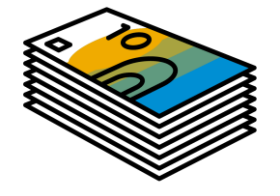

### Recibir pagos más rápidamente

Confíe en que toda la información de los pedidos es completa y precisa

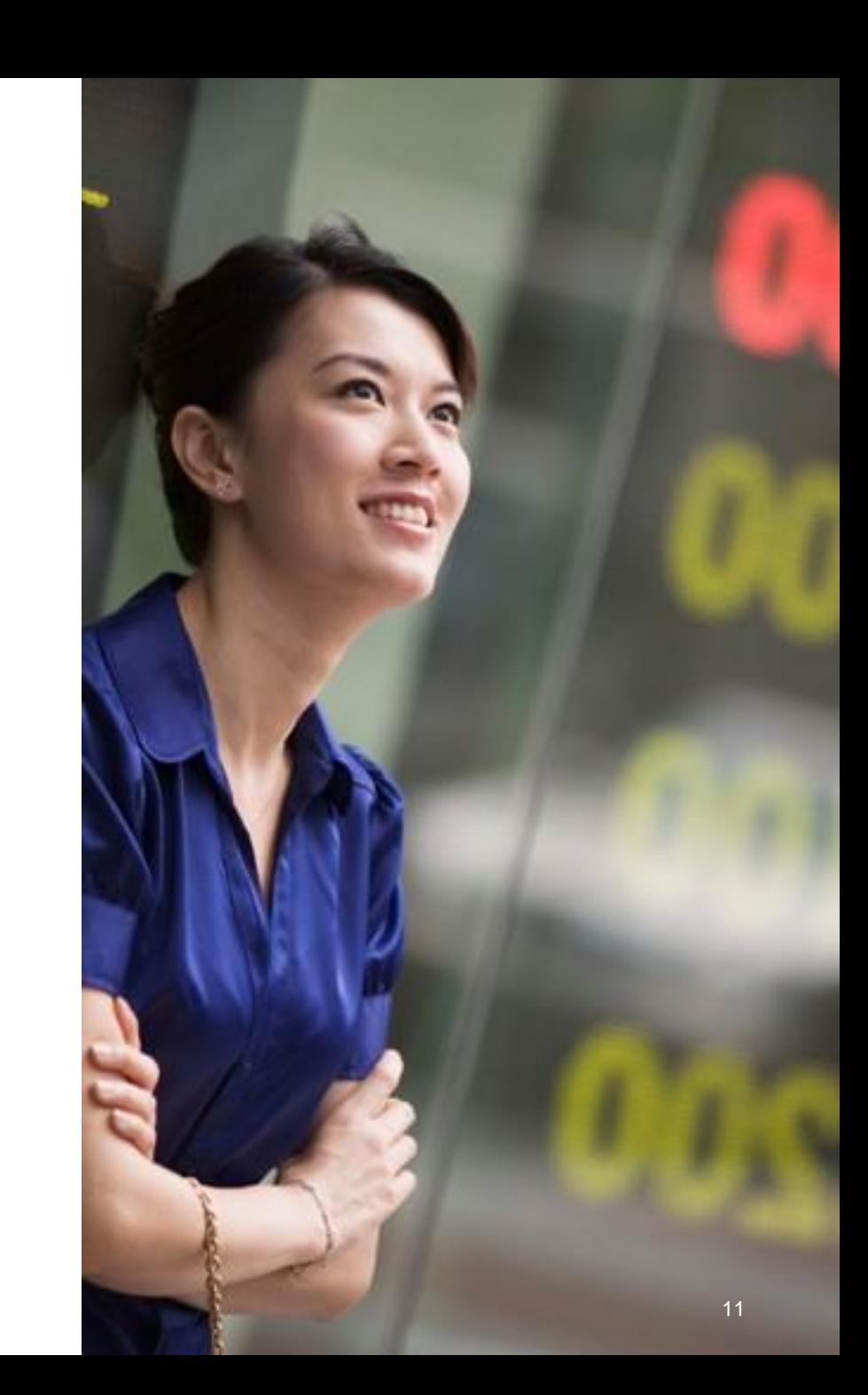

## Ciclo de red empresarial estándar

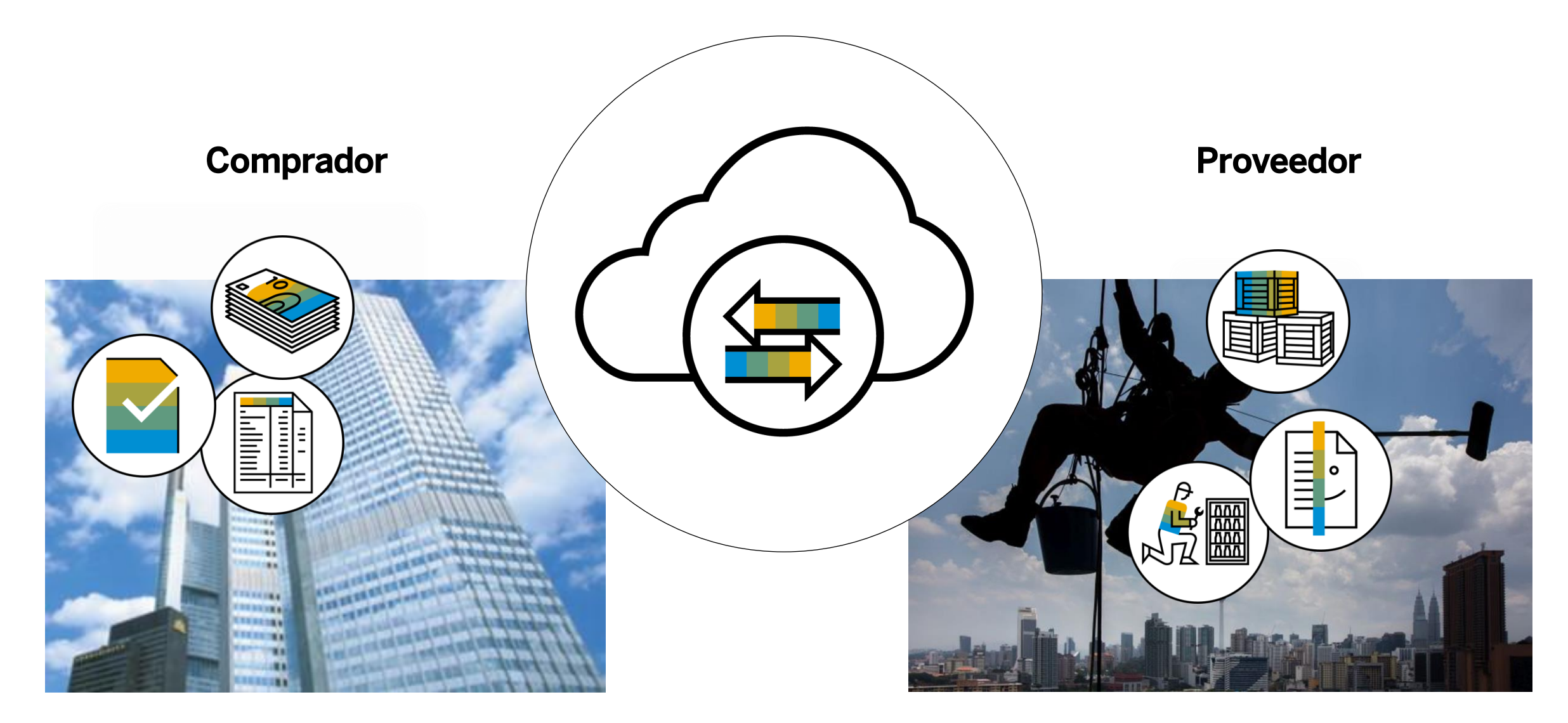

## ¿Qué es SAP Business Network, cuenta Standard?

- Cuenta básica que le da acceso a SAP Business Network
- Recepción de pedidos de compra por correo electrónico interactivo
- Enviar documentos electrónicos a través de SAP Business Network
- Sin Tarifas

▪ Previsto para proveedores bajo volumen de transacciones

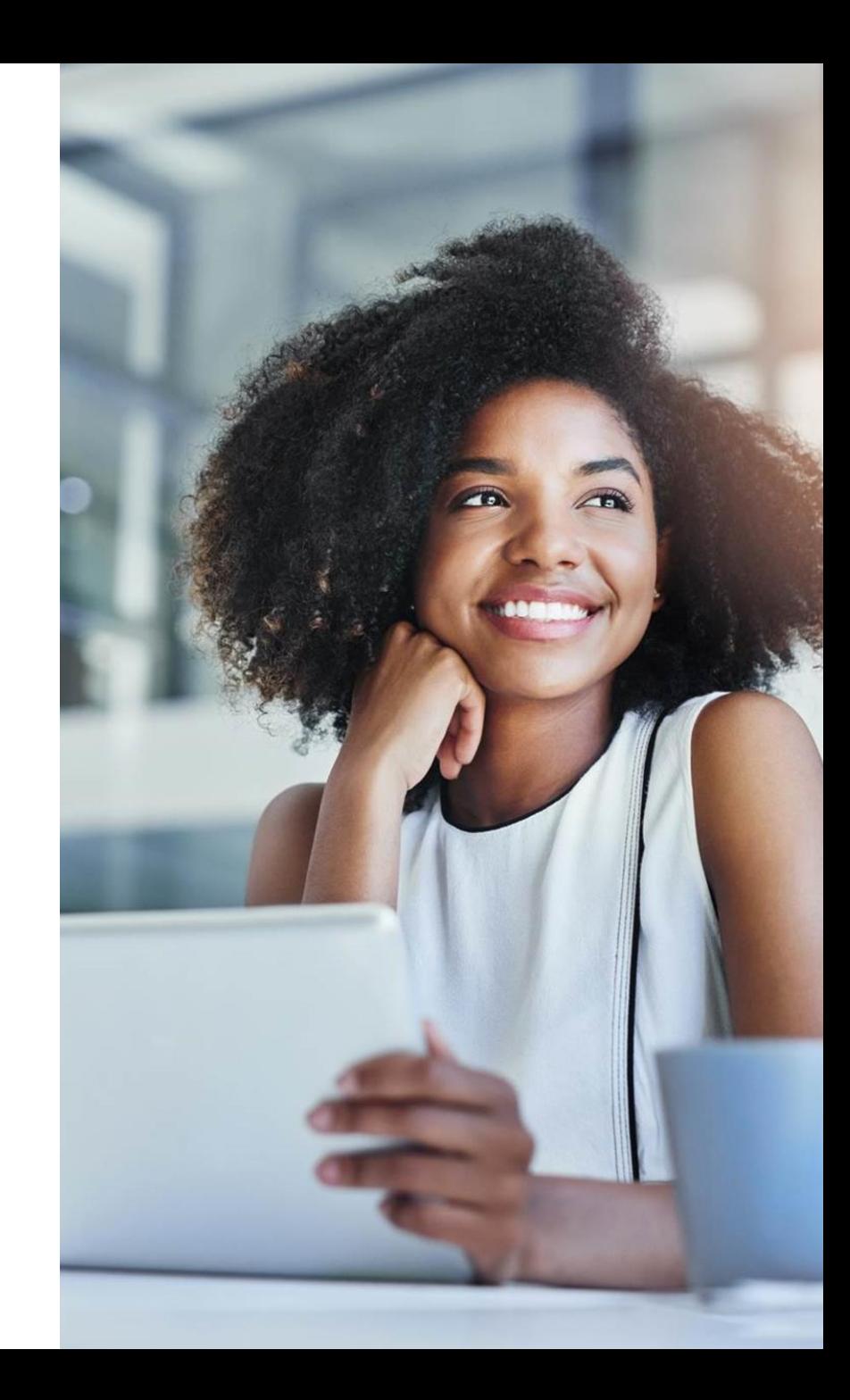

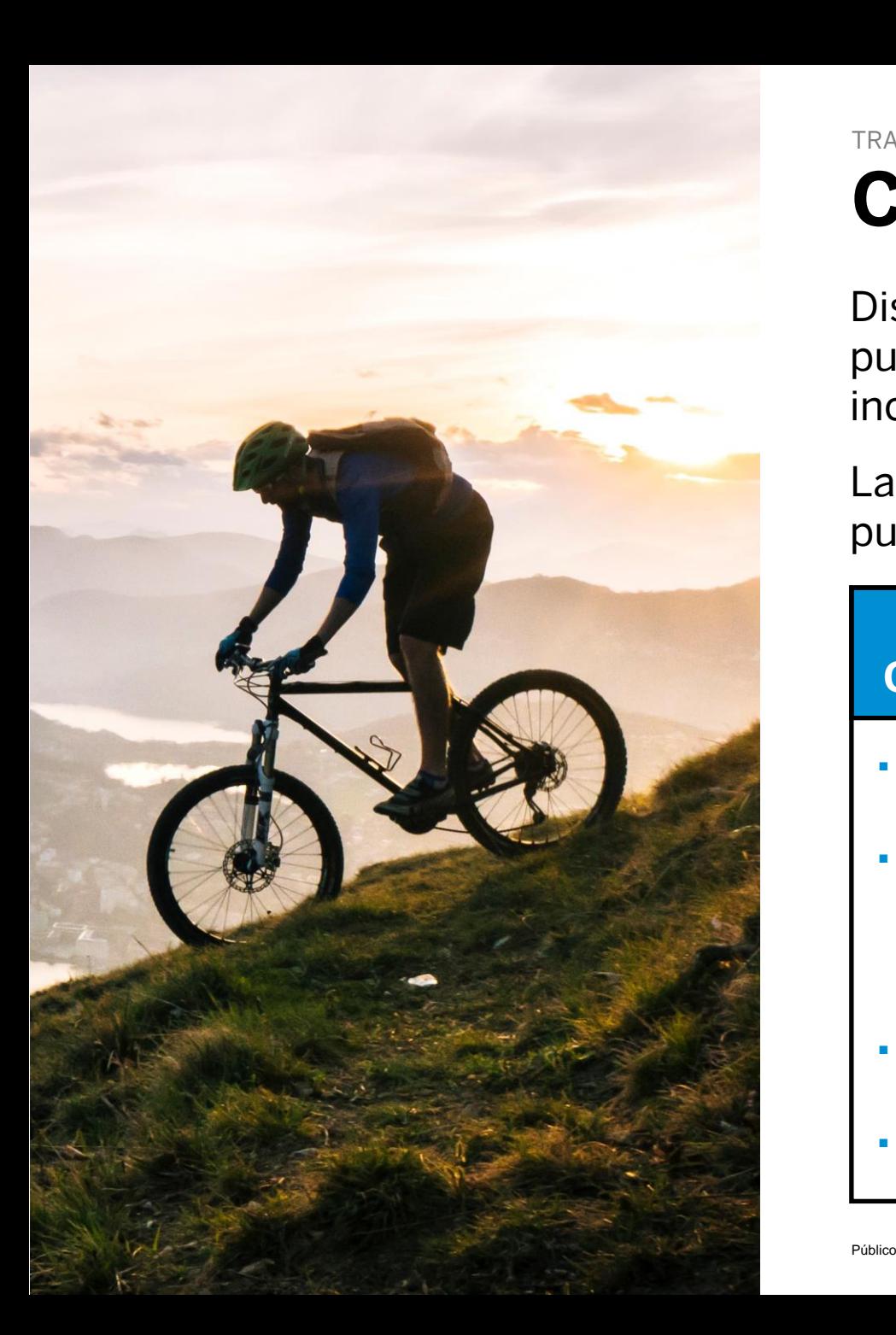

### **Cuenta Standard** TRANSACCIONES CON FACILIDAD Y SIN TARIFAS

Diseñada para simplificar las transacciones, los proveedores pueden mantenerse al tanto de las necesidades del comprador incluso con una experiencia de comercio electrónico limitada.

La cuenta Standard es ideal para revisar y enviar documentos, publicar catálogos electrónicos y más.

### **GRATUITO PARA CUALQUIER PROVEEDOR**

- No hay tarifas relacionadas con documentos ni límites de transacción
- Recibir y responder a pedidos de compra con documentos electrónicos (p. ej., Confirmaciones de pedido, Avisos de expedición, Hojas de entrada de servicios o Facturas)
- Verificar actualizaciones de estado de documento
- Gestionar catálogos

#### **ACCESO CENTRALIZADO**

- Portal en línea y aplicación móvil de proveedores para acceder a toda la información y documentos relevantes
- Recibir notificaciones en tiempo real de los compradores por correo electrónico y notificaciones de inserción de la aplicación móvil
- Acceda a otras soluciones de SAP Business Network como Discovery\* en una única cuenta

### **SAP Business Network Discovery** AUMENTO DE LOS INGRESOS

### **Reciba leads calificados**

Un registro rápido de 5 minutos activará los leads calificados enviados directamente a su bandeja de entrada

### **Ahorrar tiempo**

Más visibilidad frente a los compradores cuando buscan activamente nuevos proveedores

### **Venda eficazmente**

Aproveche la comunidad de SAP Business Network para ponerse al frente de los compradores con los que aún no está trabajando

### **Gane nuevos negocios**

Aproveche USD 5 mil millones en nuevas oportunidades publicadas anualmente

### **Aumentar la interactividad**

Comunicarse con compradores y prospectos en tiempo real $\;$ 

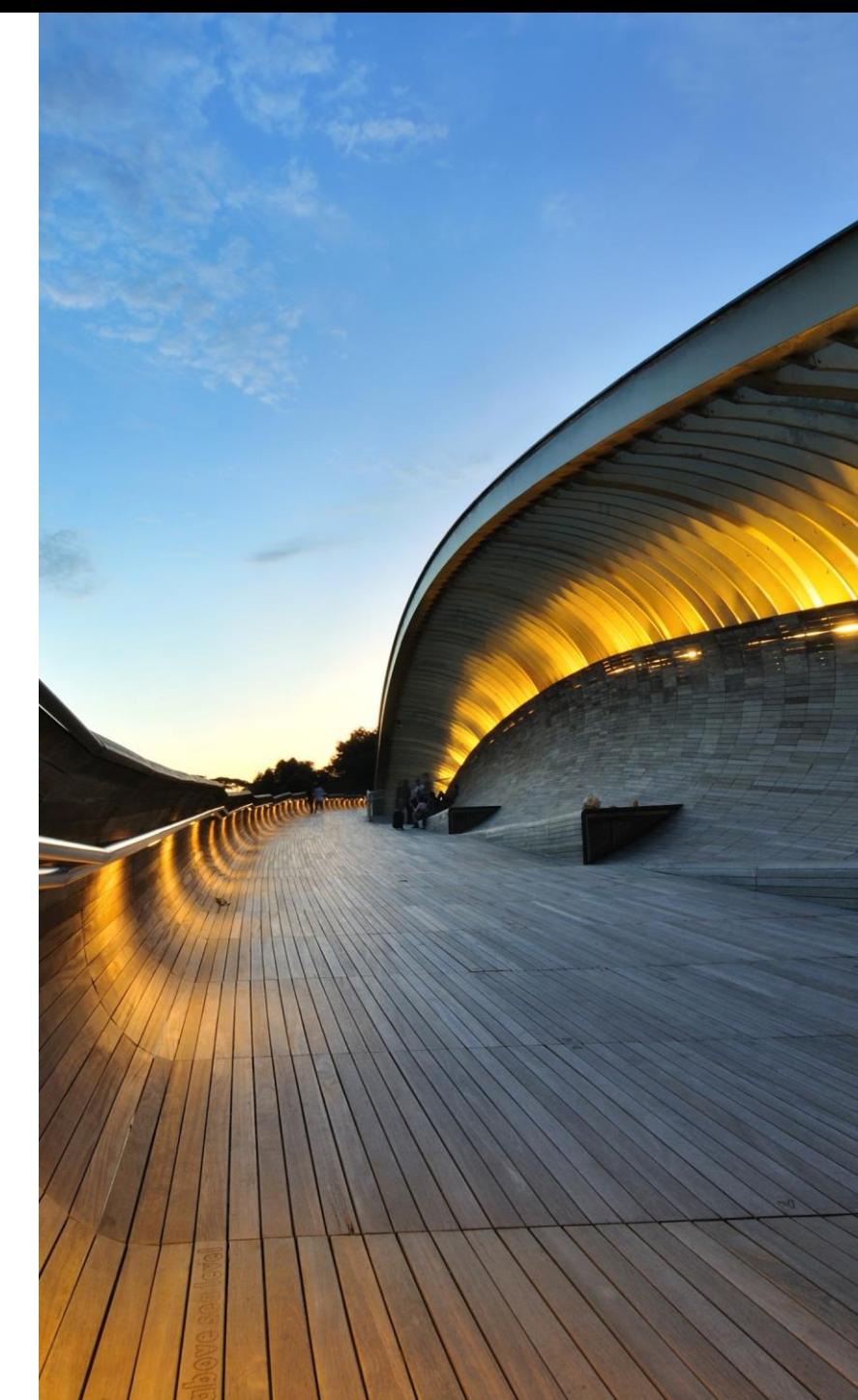

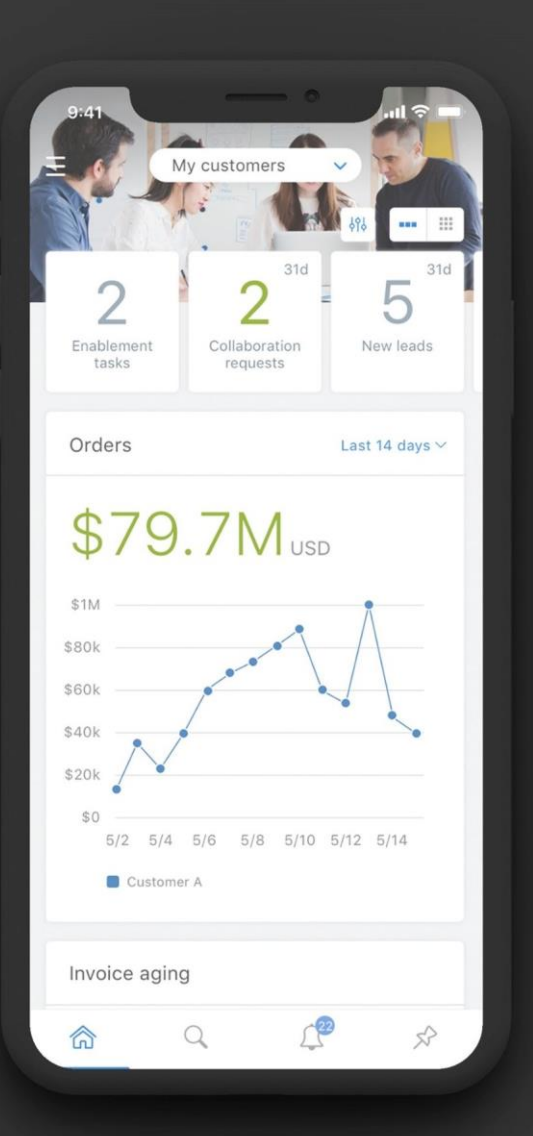

### Aplicación móvil de proveedor MANTÉNGASE AL MÁS DE LA FECHA

La aplicación móvil SAP Business Network Supplier ayuda a los proveedores a llevaren sus negocios en donde estén. Independientemente del tipo de cuenta, los proveedores pueden mantenerse conectados con sus clientes en sus dispositivos iPhone o Android.

## Funciones clave de la aplicación móvil

- Obtener notificaciones en tiempo real
- Crear documentos desde cualquier lugar
- Encuentre documentos rápidamente
- Mejorar la visibilidad de las facturas

Con un inicio de sesión biométrico rápido y fácil y disponibilidad en más de 24 idiomas, la aplicación móvil es la mejor manera de tener más capacidad de respuesta y estar mejor informada.

#### **[MÁS INFORMACIÓN](https://www.ariba.com/ariba-network/ariba-network-for-suppliers/fulfillment-on-ariba-network/sap-ariba-supplier-mobile-app)**

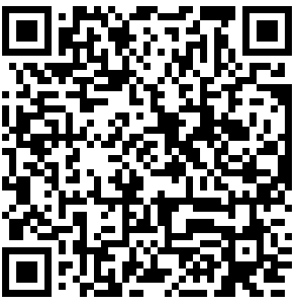

**App Store**

**Google Play**

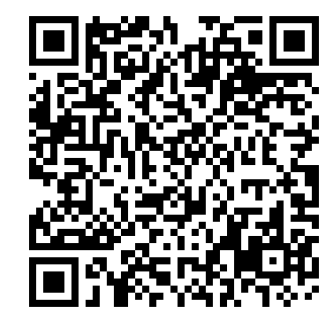

## Resumen de los próximos pasos

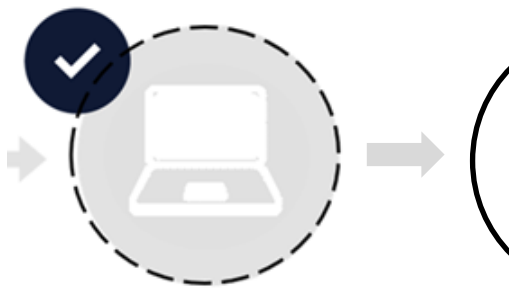

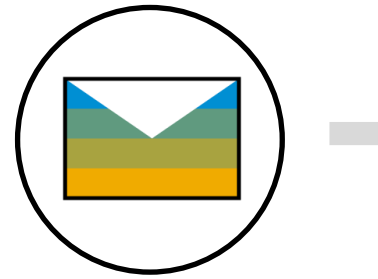

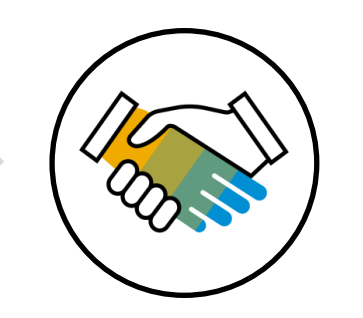

Formación de proveedores Invitación a SAP Business Network

Crear cuenta o iniciar sesión Tareas de activación

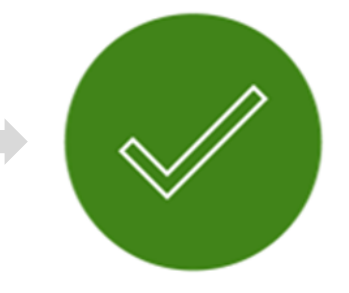

Listo para realizar transacciones con su cliente

## **Próximos pasos**

Paso  $1 - 2$ 

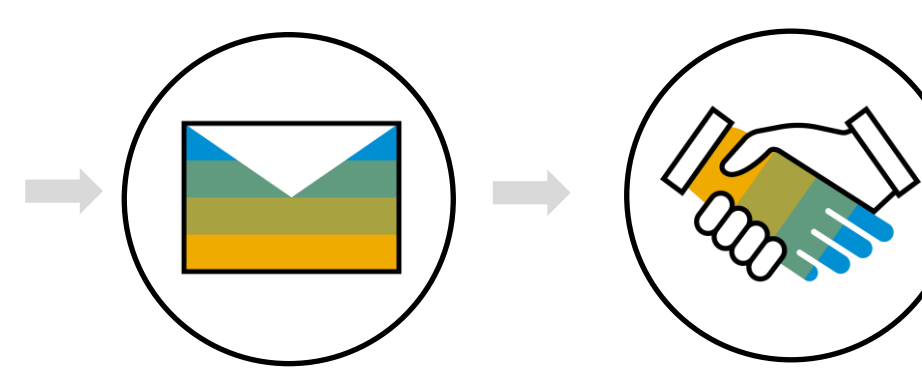

**Invitación a SAP Business Network** Crear cuenta  $\overline{O}$ iniciar sesión Recibirá el correo electrónico de invitación de SAP Business Network de su cliente por correo electrónico. Acepte la invitación.

### **IMPORTANTE:**

Antes de aceptar la invitación:

- 1. Alinear internamente
- 2. Designar / saber administrador

## ¿Ya tiene una cuenta Enterprise?

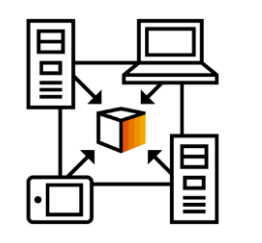

### **A. Gestione dos cuentas**

**independientes** Crea una nueva cuenta Standard para esta relación una vez que reciba el primer pedido de compra.

La relación con su cliente seguirá siendo gratuita.

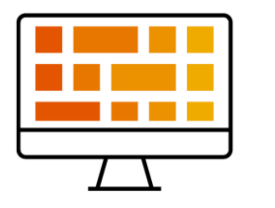

**B. Agrega su cliente a su Cuenta Enterprise**  iniciando sesión con las credenciales de acceso una vez que reciba la primera orden de compra del cliente

Añadir el cliente a su cuenta Enterprise existente puede estar sujeto a tarifas.

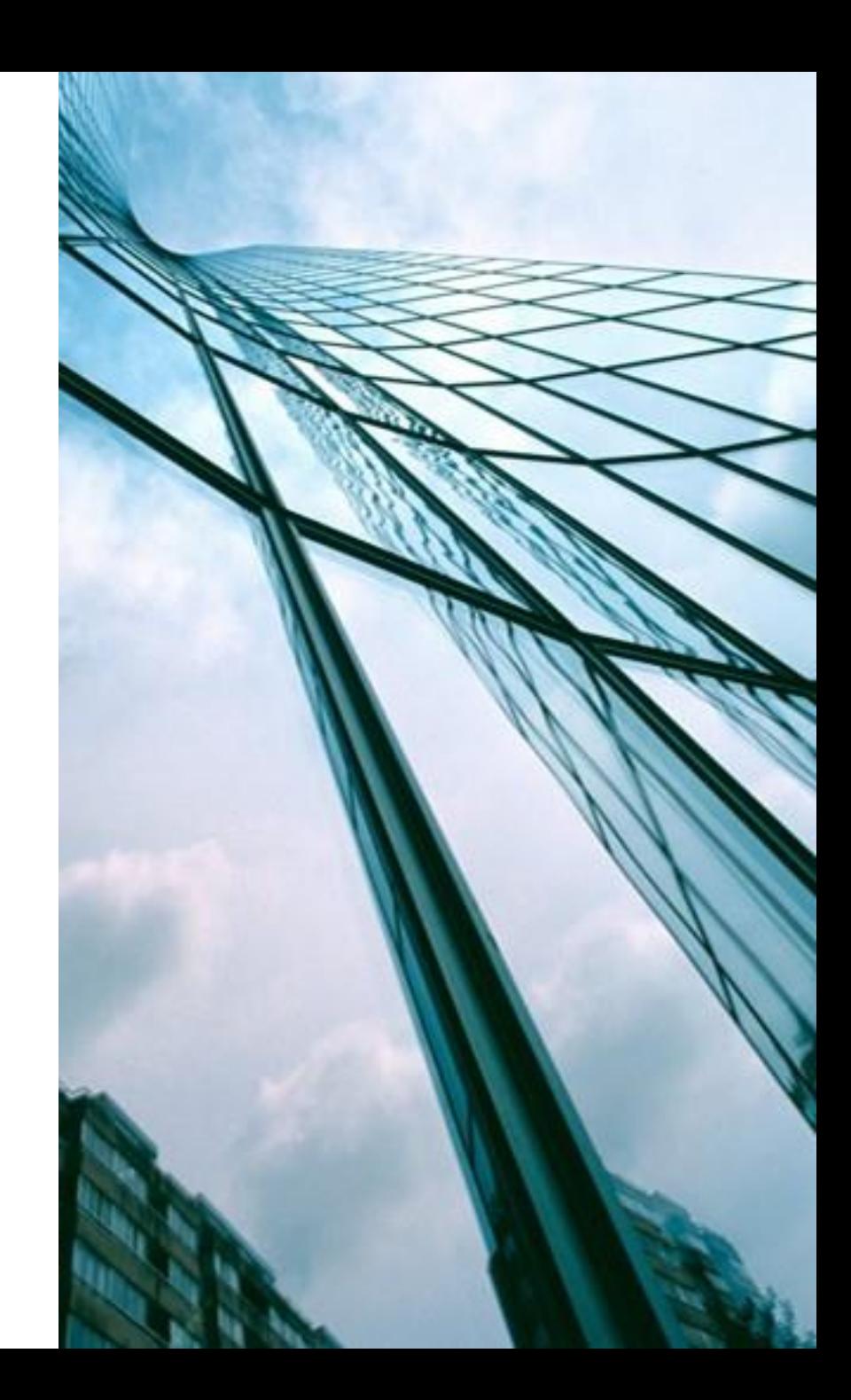

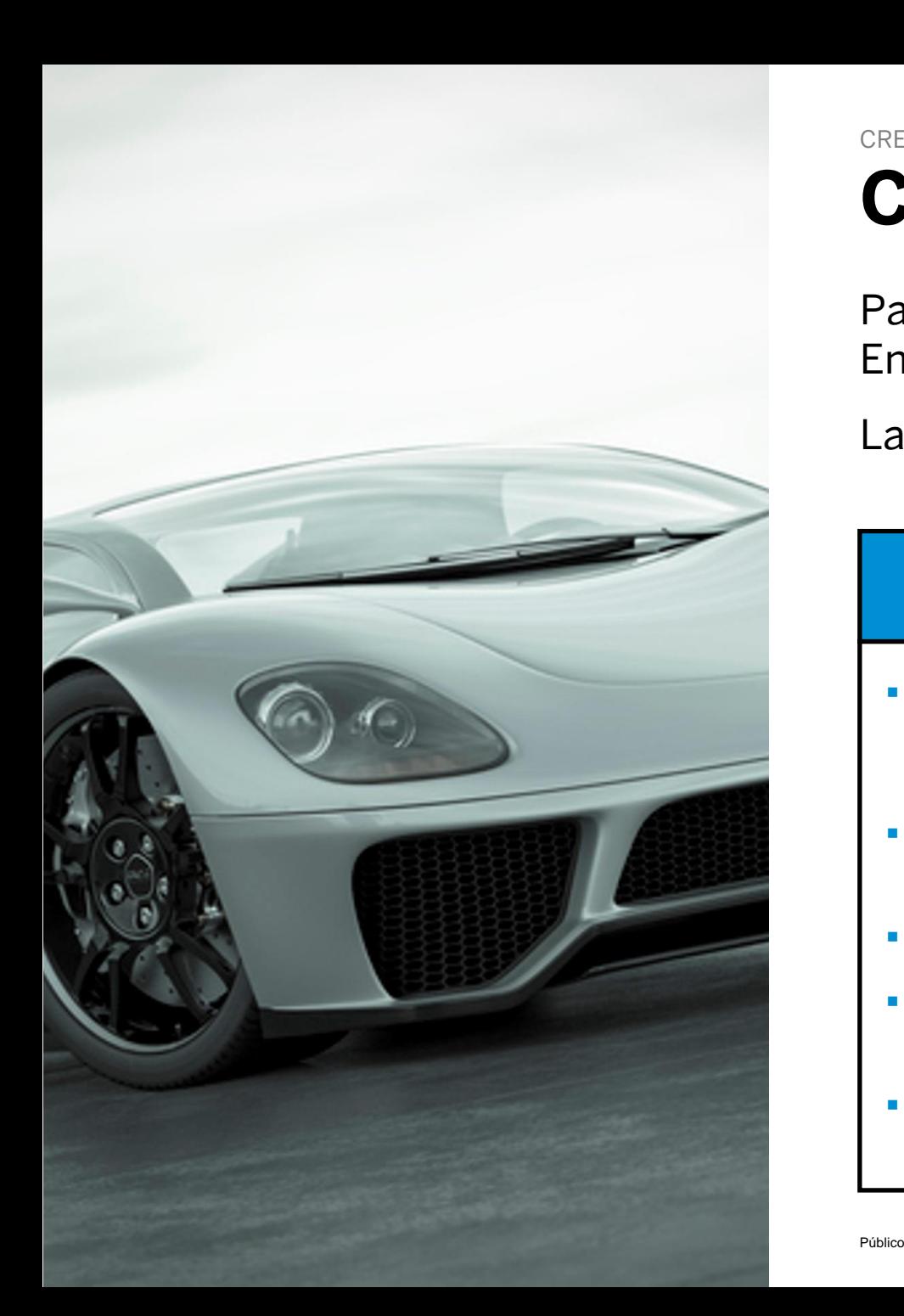

### **Cuenta Enterprise** CRECER Y AUTOMATIZAR SU NEGOCIO

Para los proveedores con necesidades más avanzadas, una cuenta Enterprise puede ser más adecuada.

Las cuentas Enterprise son cuentas pagadas en función del uso.

### **CAPACIDADES AVANZADAS**

- Automatice procesos específicos con integración de máquina a máquina
- Cursos prioritarios de soporte, capacitación y capacitación
- Archivar facturas
- **·** Informes de ventas y transacciones
- Capacidades de generación de leads

### **IDEAL PARA**

- **·** Proveedores que tienen más experiencia con el comercio electrónico
- **Buscan crecer o fortalecer su** negocio en SAP Business Network
- Tienen necesidades específicas del comprador que no son compatibles con la cuenta Standard

## Comparación de capacidades de cuenta

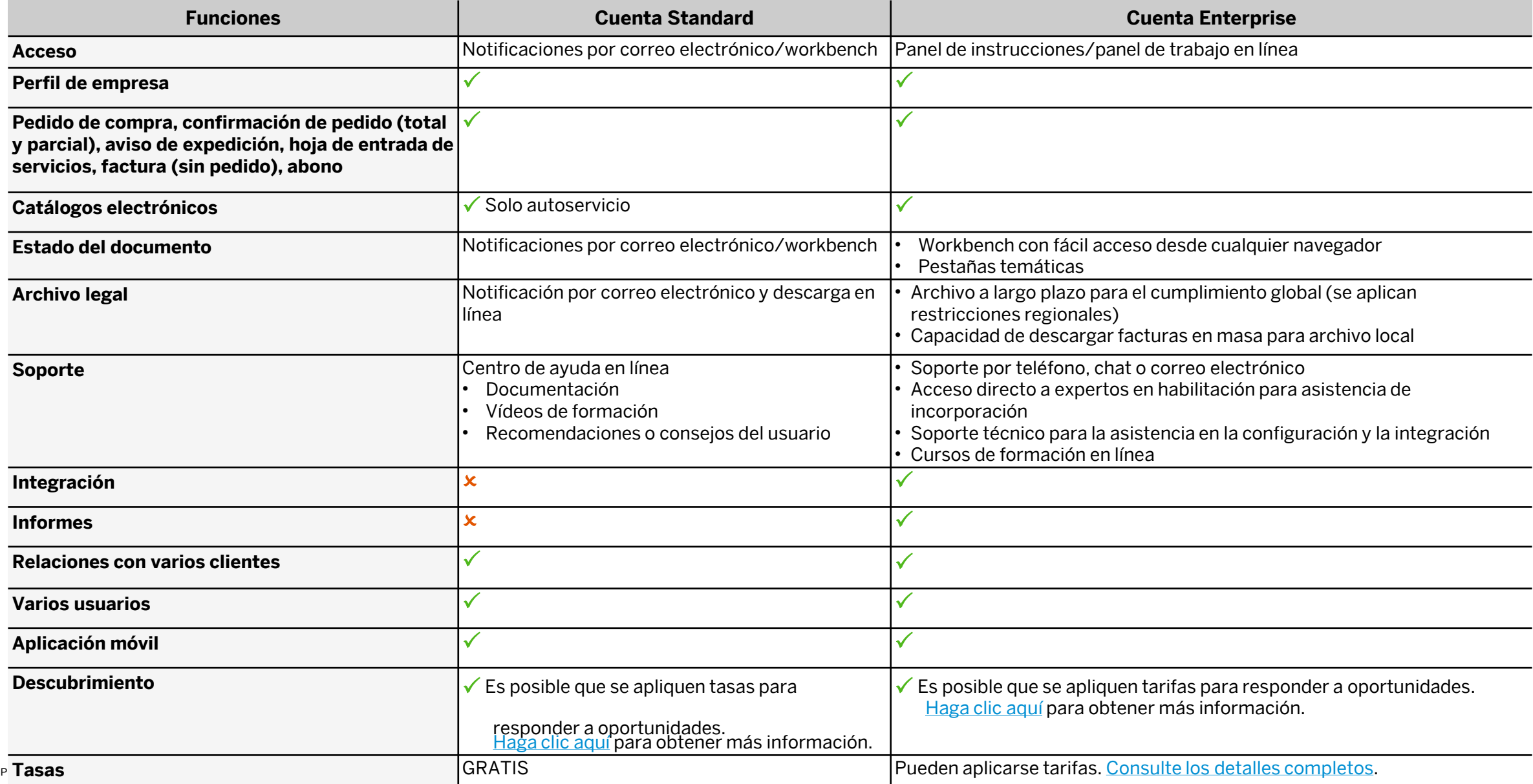

## ¿Cómo actualizar de una Cuenta Standard a una cuenta Enterprise?Upgrade to realize the full value of SAP Business Network!

雨

D,

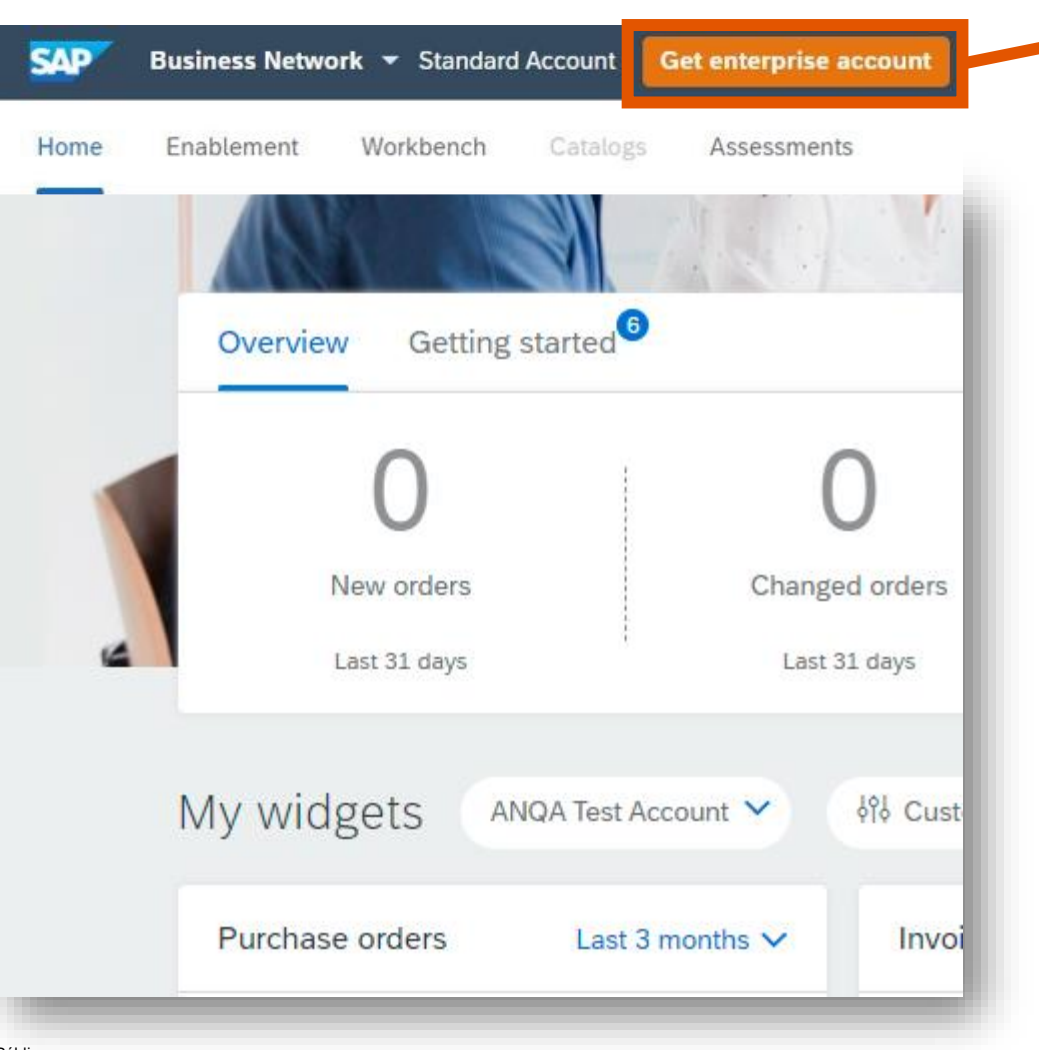

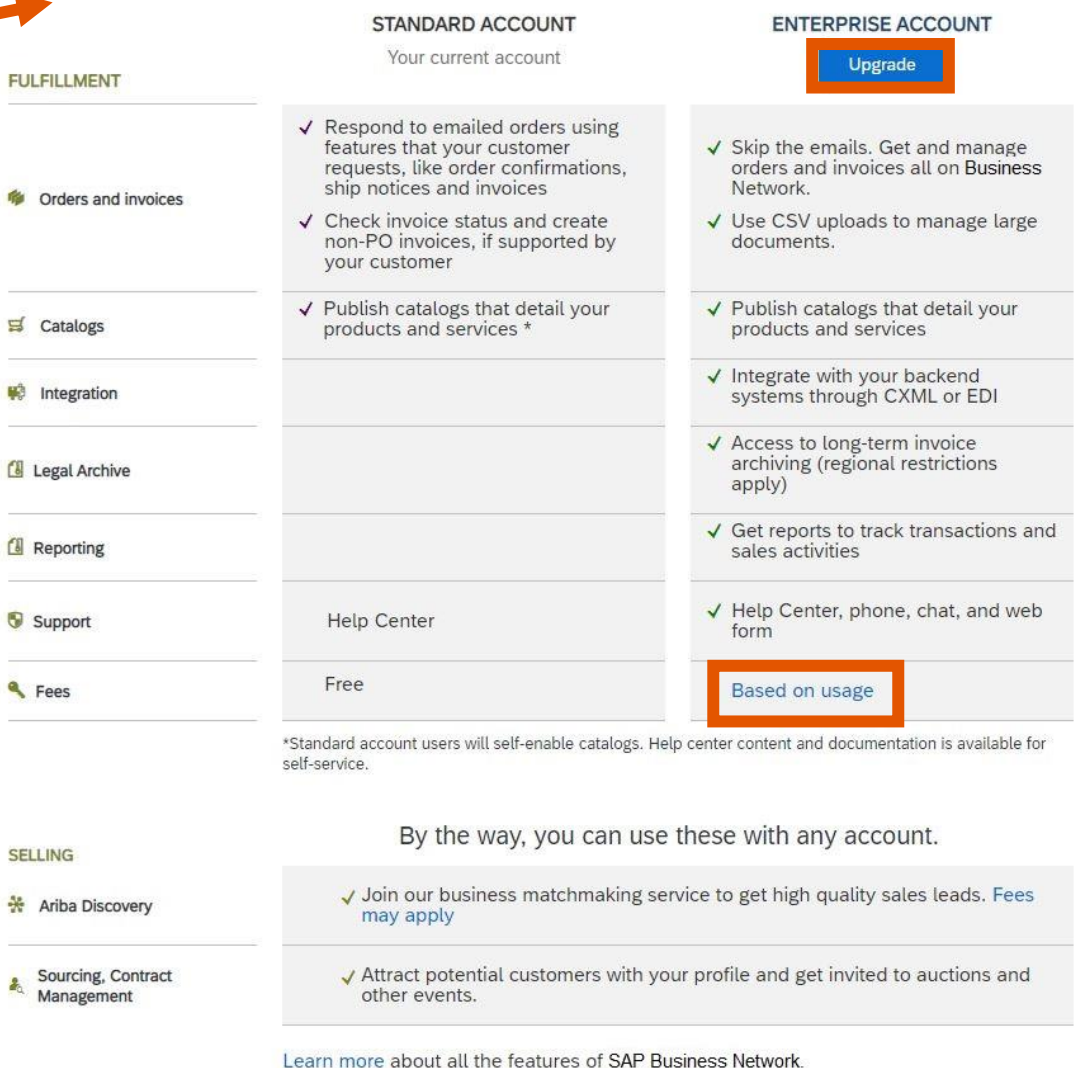

## Próximos pasos

Paso 3

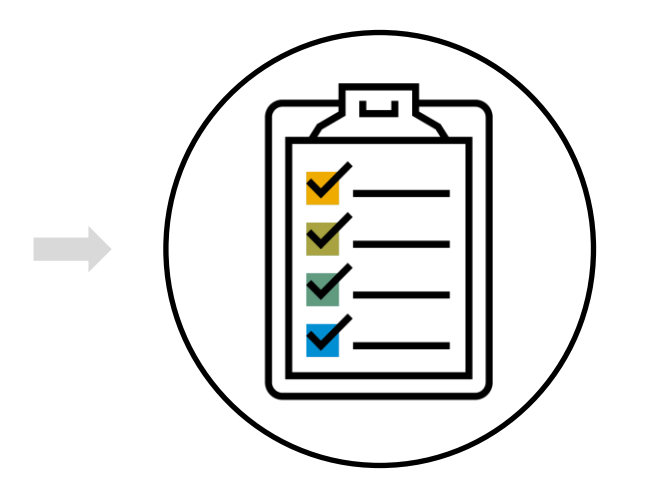

Completar tareas de activación

Después de completar el cuestionario de registro, deberá iniciar sesión en su cuenta de SAP Business Network para completar las tareas de activación.

## Próximos pasos

### Paso 4: Tareas de activación

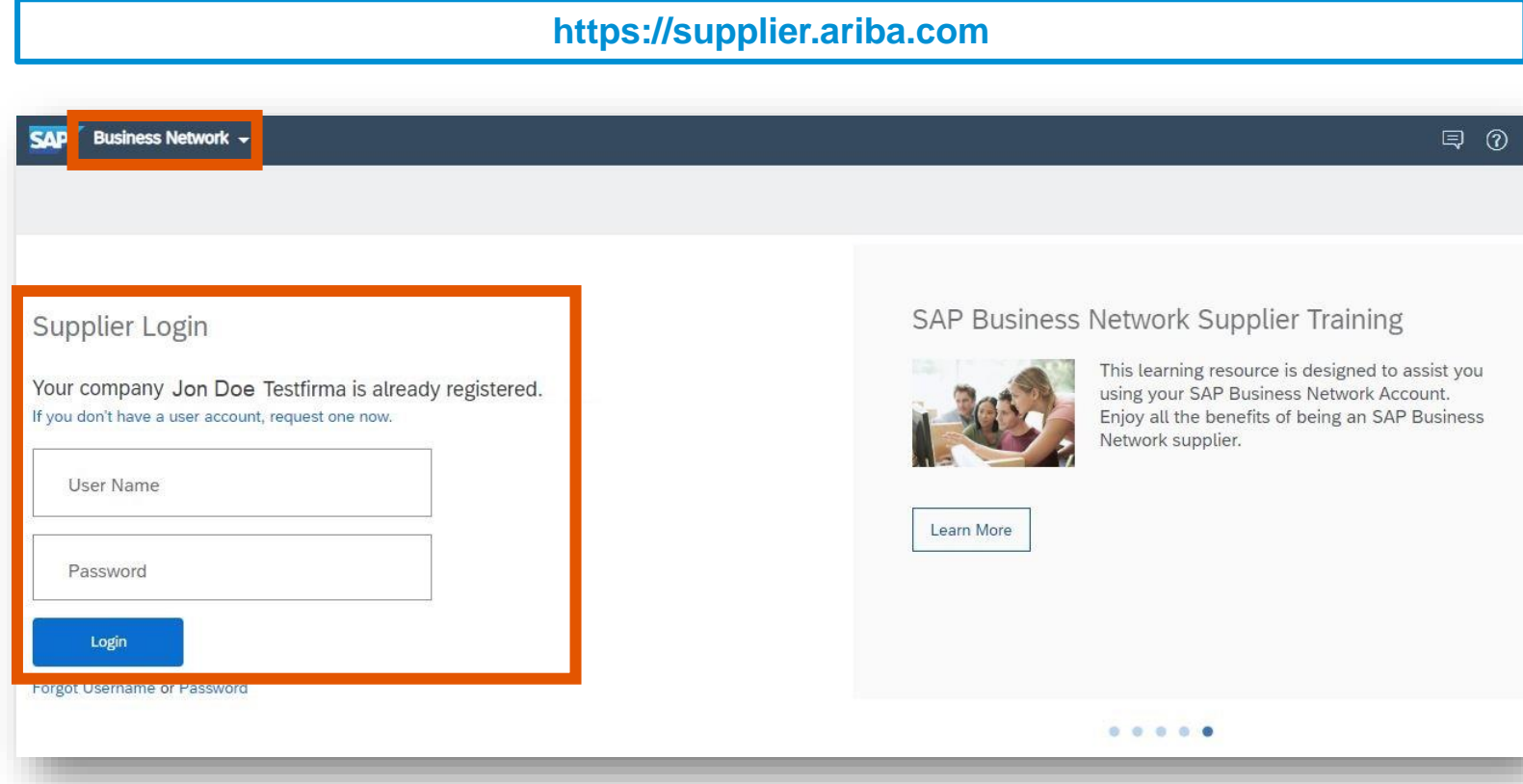

### Su cliente utilizará SAP Business Network para propuestas y cuestionarios y para intercambiar documentos electrónicos.

Puede hacer clic en Business Network, en la esquina superior izquierda, en cualquier momento para cambiar entre Propuestas y cuestionarios y Business Network.

Inicie sesión o cambie a Business Network para completar las tareas de activación para su cliente.

## Siguientes pasos

**Completados** 

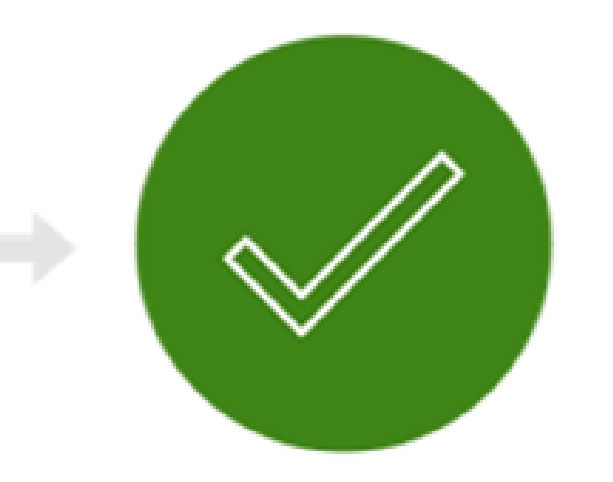

Listo para realizar transacciones con su cliente

**Enhorabuena**, ahora está listo para realizar transacciones con su cliente.

## Portal de Información del Proveedor

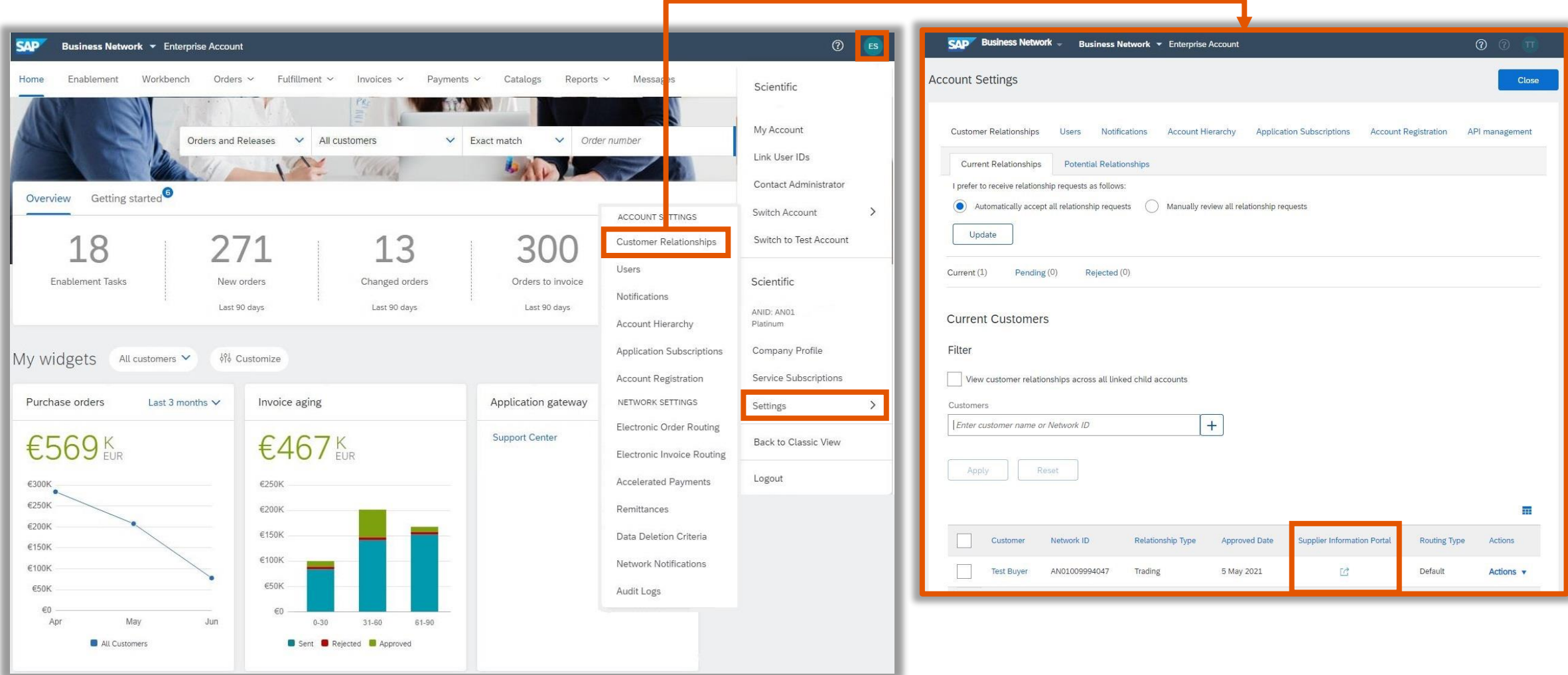

## Centro de ayuda de SAP Business Network

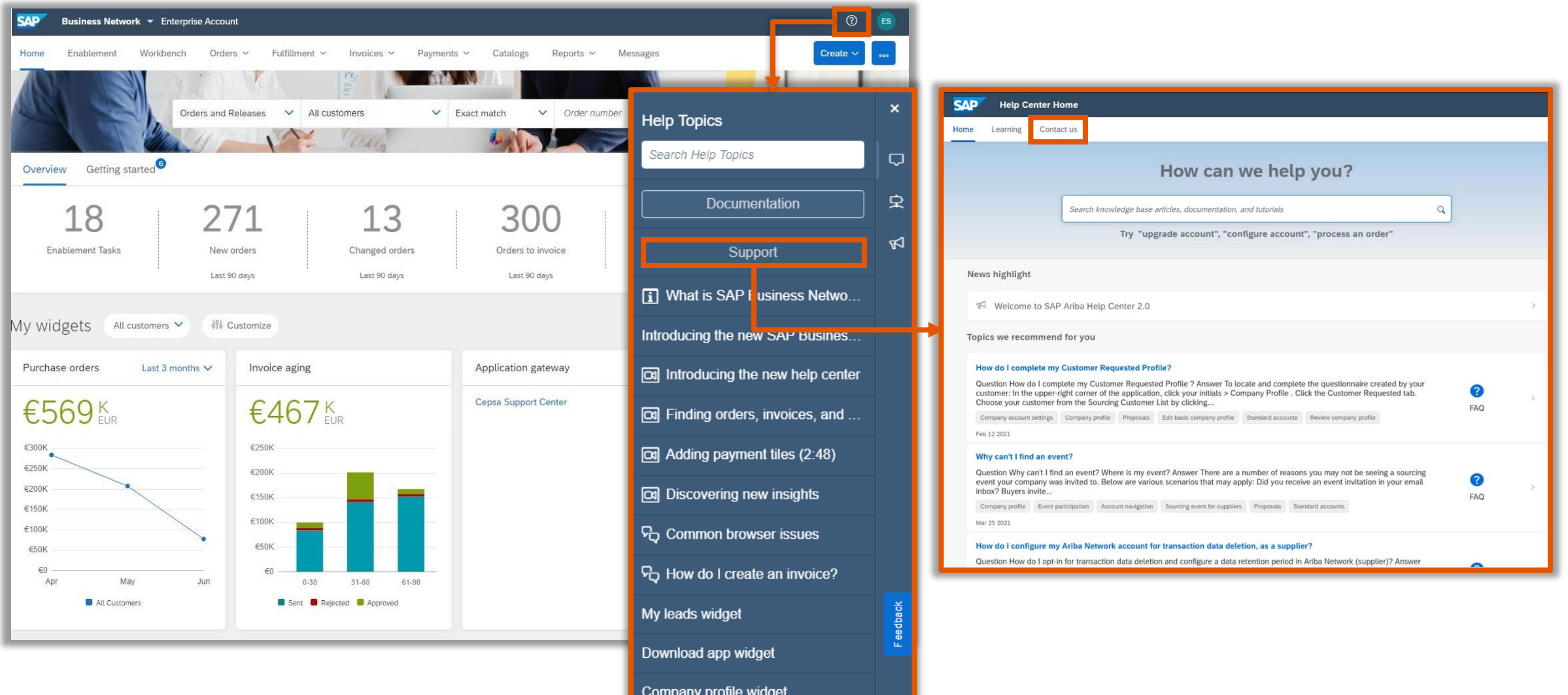

## Video

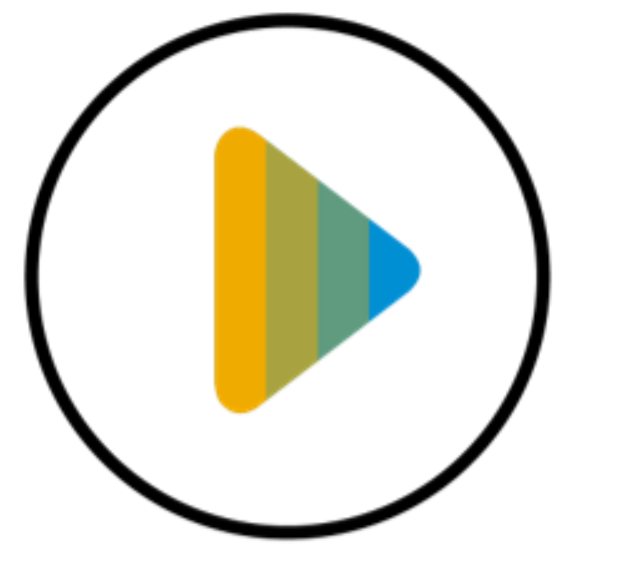

Enrutamiento de Pedido Electrónico

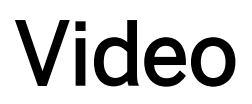

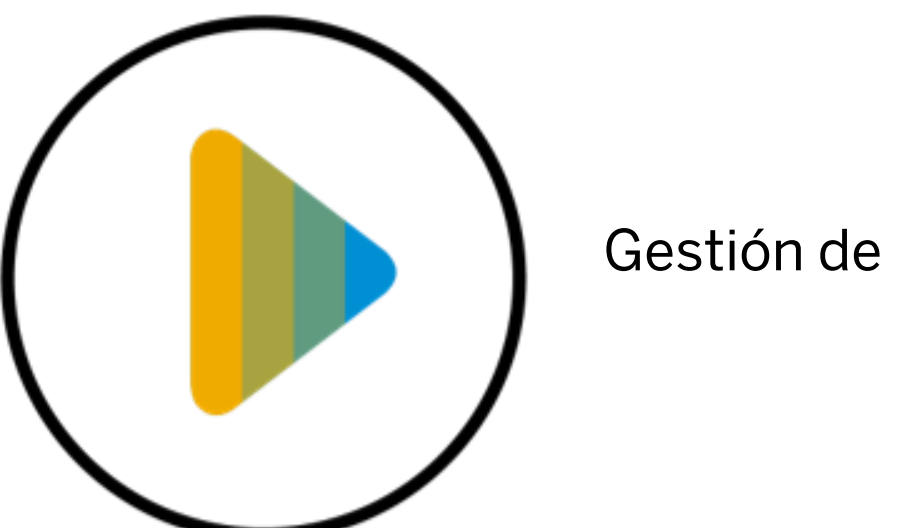

### Gestión de usuarios

## Alcance del proyecto en SAP Business Network

### **En el alcance para Corteva con SAP Business Network:**

- Órdenes de Compra
- Confirmaciones de Pedido
- Avisos de Expedición

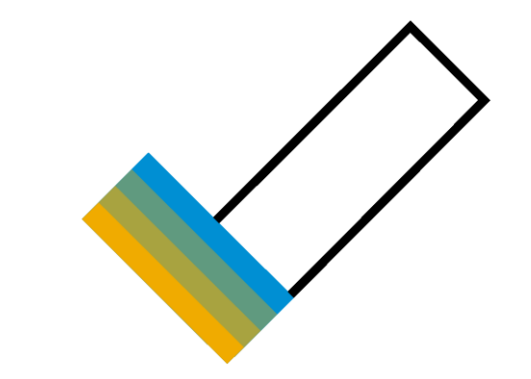

### **Fuera del alcance para Corteva con SAP Business Network**

**Facturas** 

Nota: El envío de la factura para Corteva seguirá siendo el mismo

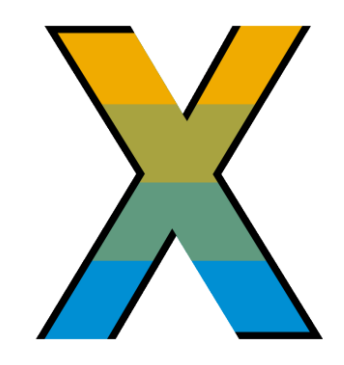

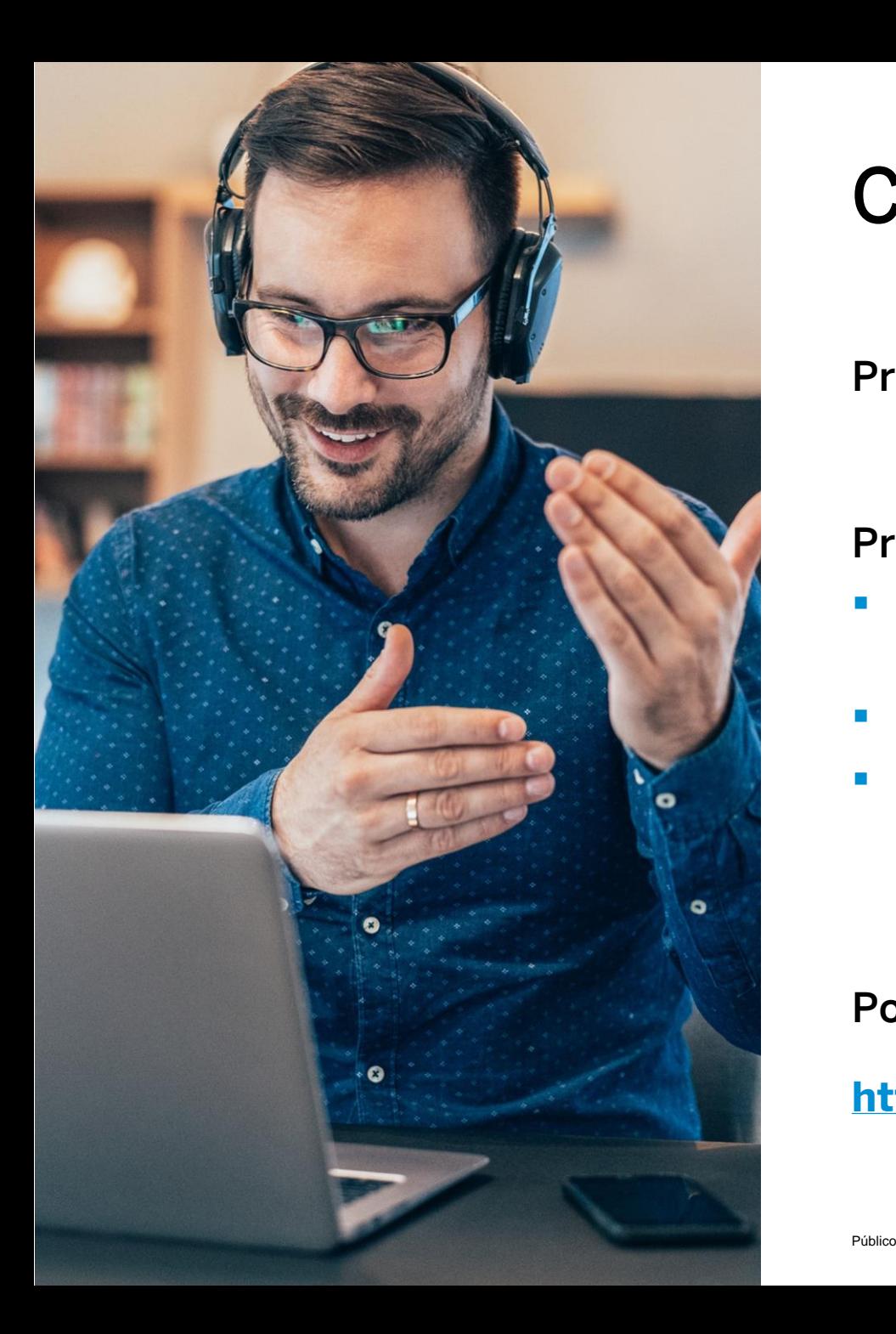

## Contacto y soporte

Preguntas relacionadas con la empresa

Preguntas relacionadas con SAP Business Network

- **E** Centro de ayuda: acceso a través de una cuenta o [haga clic](https://support.ariba.com/Help_Center/help) [aquí](https://support.ariba.com/Help_Center/help)
- [Documentación específica de la cuenta Standard](https://support.ariba.com/item/view/183459)
- **E** [Página de formación de proveedores de SAP Business](https://support.ariba.com/Adapt/Ariba_Network_Supplier_Training/) [Network](https://support.ariba.com/Adapt/Ariba_Network_Supplier_Training/)

### Portal de información de proveedor

**<https://support.ariba.com/item/view/208127>**

## ¿Tiene alguna pregunta?

Envíe sus preguntas a través del widget de preguntas y respuestas.

Preguntas relacionadas con el negocio: [supplier\\_enablement\\_latam@corteva.com](mailto:supplier_enablement_latam@corteva.com)

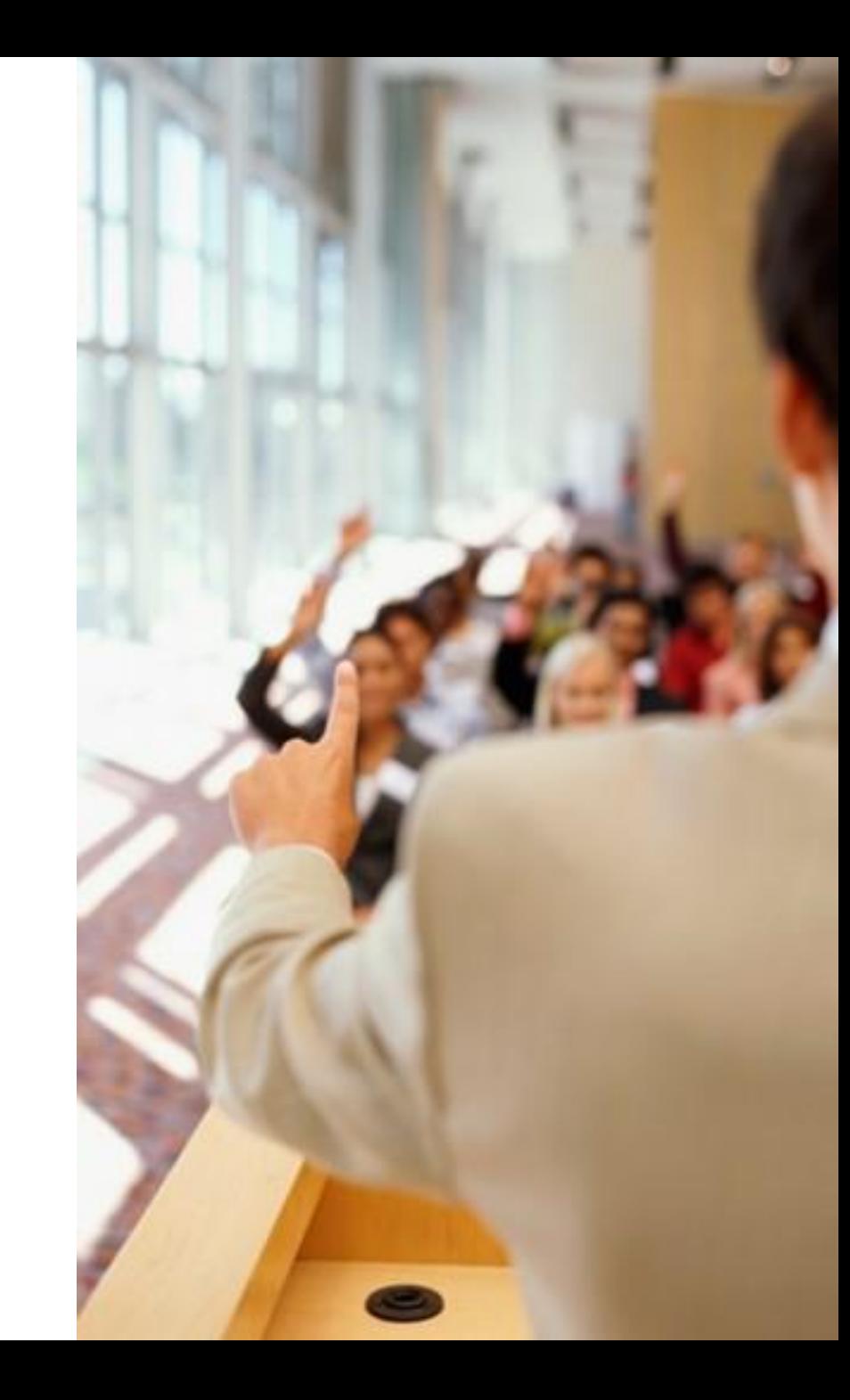

# **Gracias.**

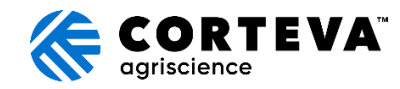

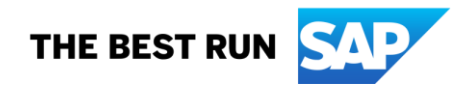